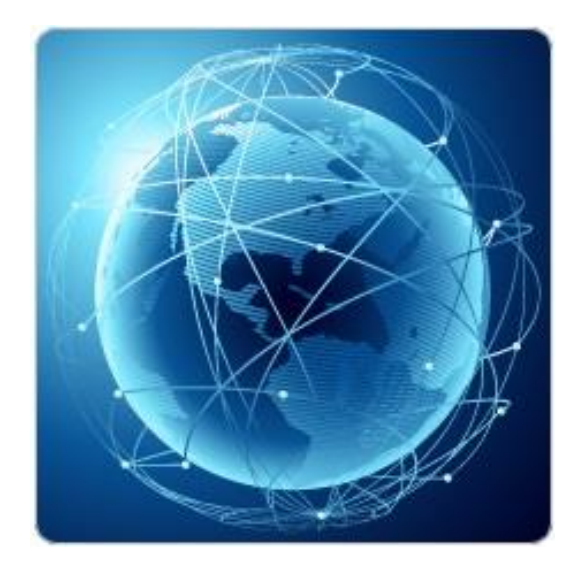

# **BIL321 – VERİ İLETİŞİMİ LABORATUVARI**

# **ITS-101A**

# **INTERNET EĞİTİM SİSTEMİ TCP/IP**

## **ETHERNET MESAJI GÖNDERME & GÖZLEMLEME**

**İstanbul Ticaret Üniversitesi – Bilgisayar Mühendisliği Bölümü Araş. Gör. Can EYÜPOĞLU**

## **ETHERNET MESAJI GÖNDERME & GÖZLEMLEME**

**AMAÇ:** Temel Ethernet mesaj transferini anlamak ve sonuçları gözlemlemek.

**KISA AÇIKLAMA:** Bu deney kullanıcı tanımlı bir protokol kullanan Ethernet mesaj transferini incelemektedir. Öğrenciler MDDL ve GUI [\(Grafiksel kullanıcı Arayüzü\)](http://tr.wikipedia.org/wiki/Grafiksel_kullan%C4%B1c%C4%B1_aray%C3%BCz%C3%BC) aracı kullanarak Ethernet mesajlarının nasıl transfer edildiğini öğrenebilirler.

## **TOPOLOJİ**

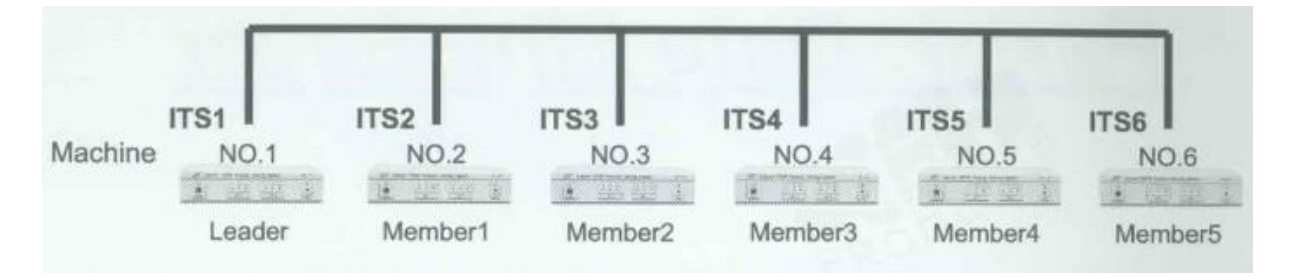

## **TEKNİK ALT YAPI**

Ethernet en popüler LAN teknolojisi olmuştur ve ağda link seviyesi bağlantısı olarak kabul edilir. Ethernet frame'leri değişken uzunluktadır. 60 octet'ten küçük 1514 (header ve data) octet'ten büyük olamaz. Aşağıdaki şekil fiziksel kaynak adresi ve hedef adresi içeren Ethernet frame formatını göstermektedir. Frame tipi alanı frame'de taşınacak olan verinin tipini belirleyen 16-bit integer içerir.

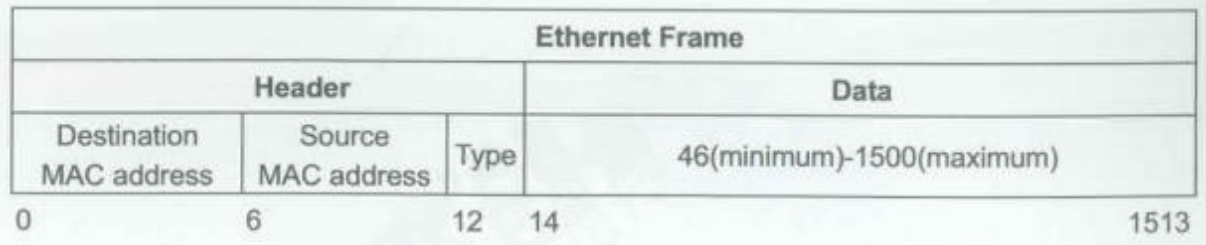

## **YÖNTEM**

Laboratuvar deneyini gerçekleştirmek için 6 kişilik gruplar oluşturulur. Bir öğrenci lider (leader) diğer 5'i üye (member) olarak davranır.

## **Ağ Topolojisini Gerçekleştirme**

1. Ağ bağlantılarını HUBOX üzerinde aşağıdaki gibi tamamlayınız.

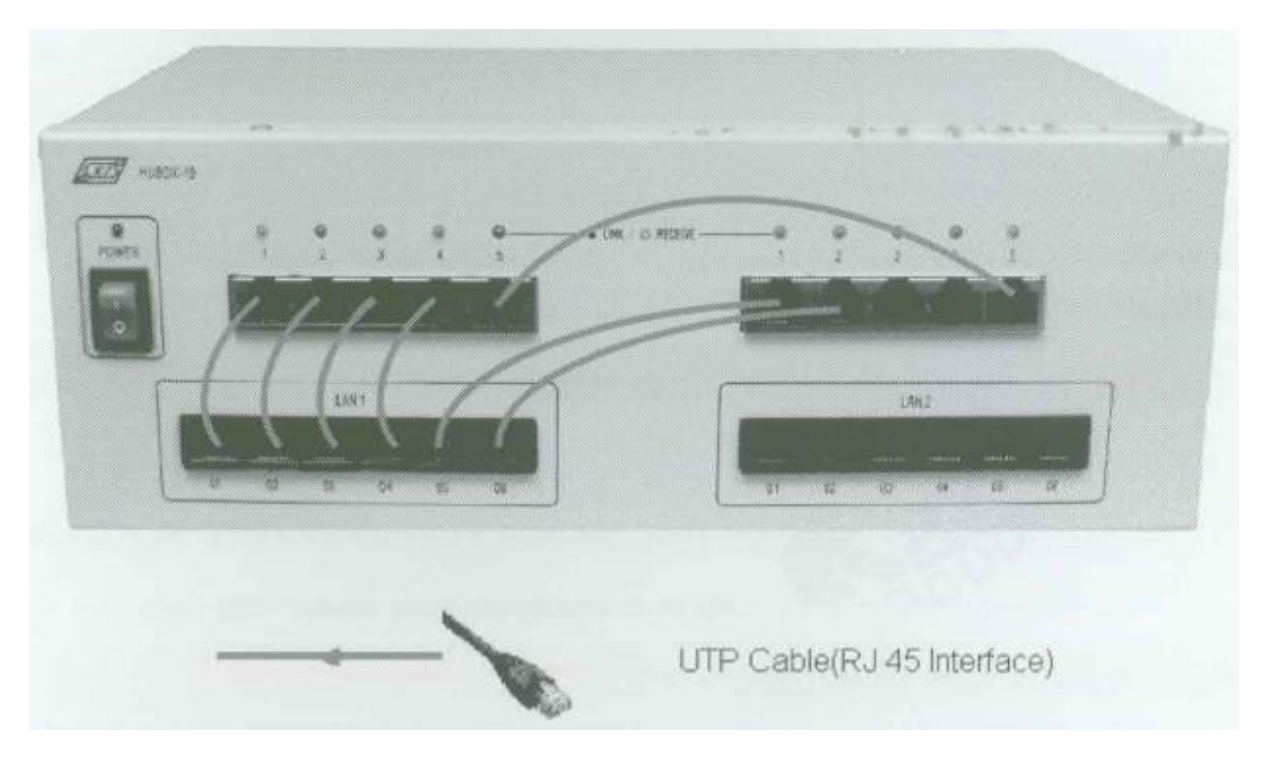

## **Ethernet Mesajı Oluşturma**

A. Setup

### **Lider ve Üyeler**

- 2. KCodes Network Explorer'ı açmak için **XC.BAT**'ı çalıştırınız.
- 3. **Listening On**'u işaretleyiniz.
- 4. Listen (Dinleme) menüsünden **Listening Level**'ı seçiniz. **Interface Frames**'i işaretleyiniz.
- 5. Ağ iletimini gözlemleyen Network Message Browser'ı açmak için Listen menüsünden **New Memorized Message Browser**'ı seçiniz.

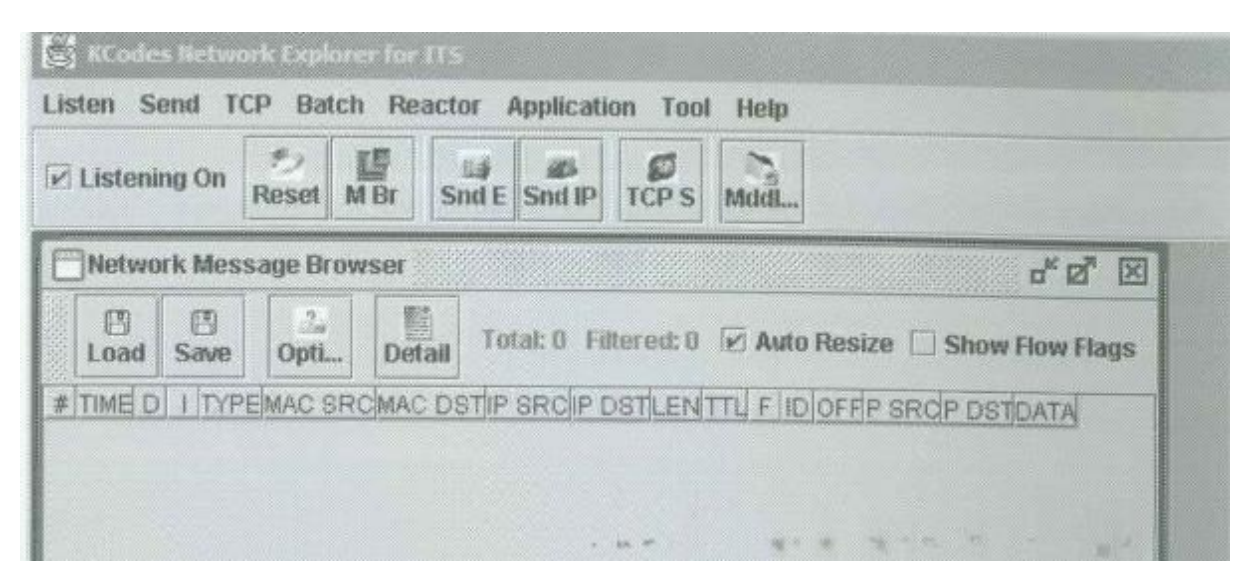

**Lider**

- 6. Send menüsünden **Send Interface Frame**'i seçerek Network Message Sender'ı açınız.
- 7. Network Message Sender diyalog kutusunda Hedef MAC Adres (Destination MAC Address) textbox'ına "**FF:FF:FF:FF:FF:FF**" yazınız. Veri (Data) kısmına **"this is a broadcast from leader"** giriniz ve **Send** butonuna tıklayınız.

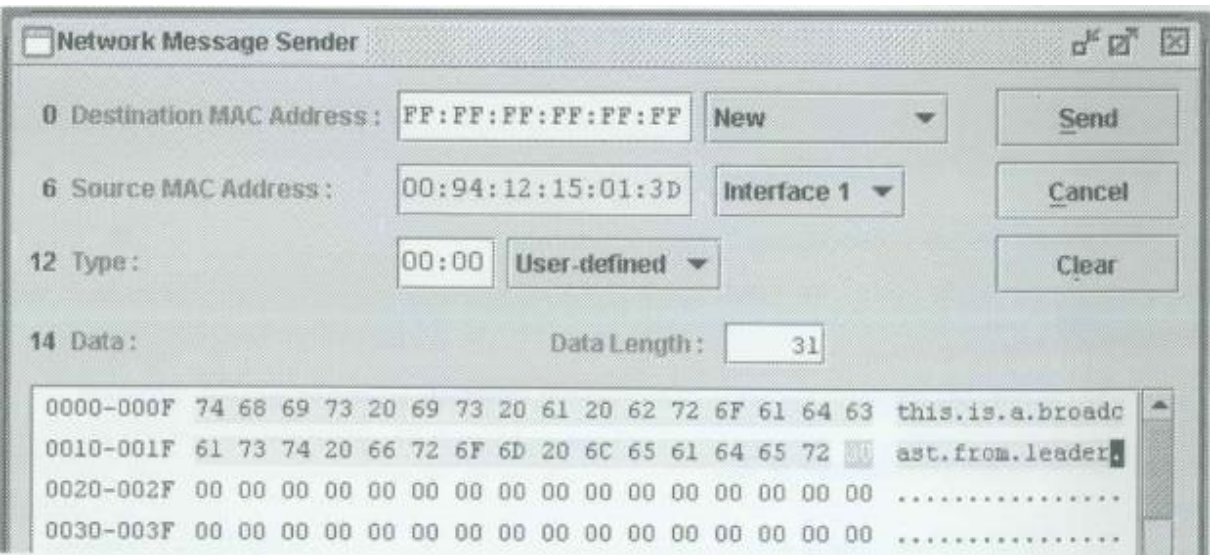

## **Üyeler**

8. Şimdi aşağıdaki şekilde gösterilen gibi bir Ethernet frame'i almalısınız. Frame'in herhangi bir alanına tıklayarak bu frame'i seçiniz ve **Detail** butonuna basınız.

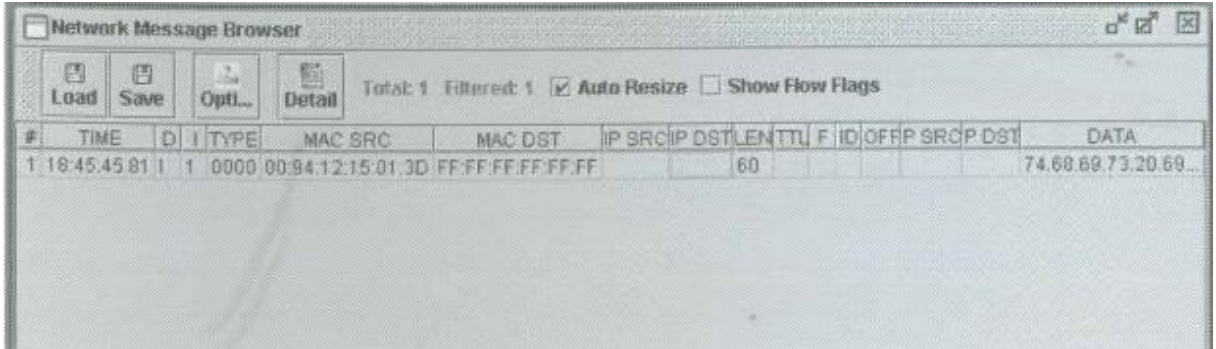

9. Aşağıda gösterilen Ethernet Frame Viewer açılacaktır. Frame'in tüm detaylarını göstermektedir. Lider'in adresi olan Kaynak Ethernet Adresi (Source Ether Address, 00:94:12:15:01:3D)'ni not ediniz. Bu adres diğer adımlarda da kullanılacaktır.

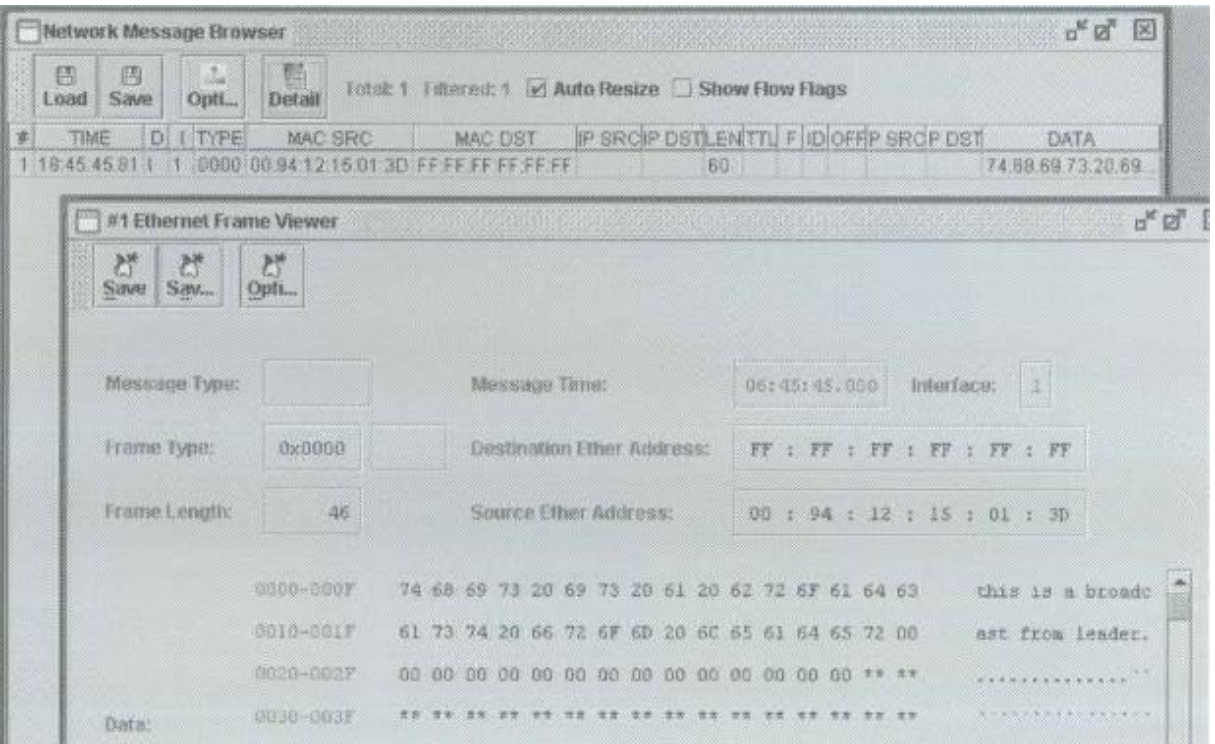

B. Üyelerin Lidere Broadcast Framelerini Göndermesi

## **Üyeler**

- 10. Yeni bir Send Broadcast Sender açınız.
- 11. Hedef MAC Adres (Destination MAC Address) textbox'ına "**FF:FF:FF:FF:FF:FF**" yazınız. Veri kısmına "**this is a broadcast from member<your number>**" giriniz ve **Send** butonuna tıklayınız.

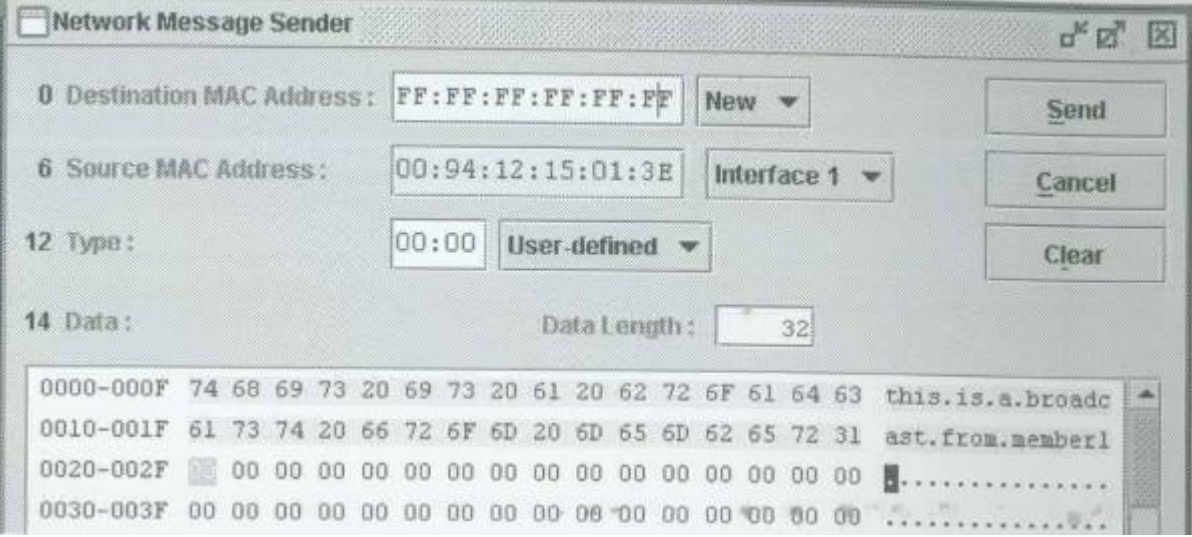

**Lider**

12. Her üye broadcast frame'lerini yolladıktan sonra Lider Network Message Browser'da diğer 5 frame'i görmelidir. Buradaki MAC Adreslerine bakarak aşağıdaki tabloyu doldurunuz.

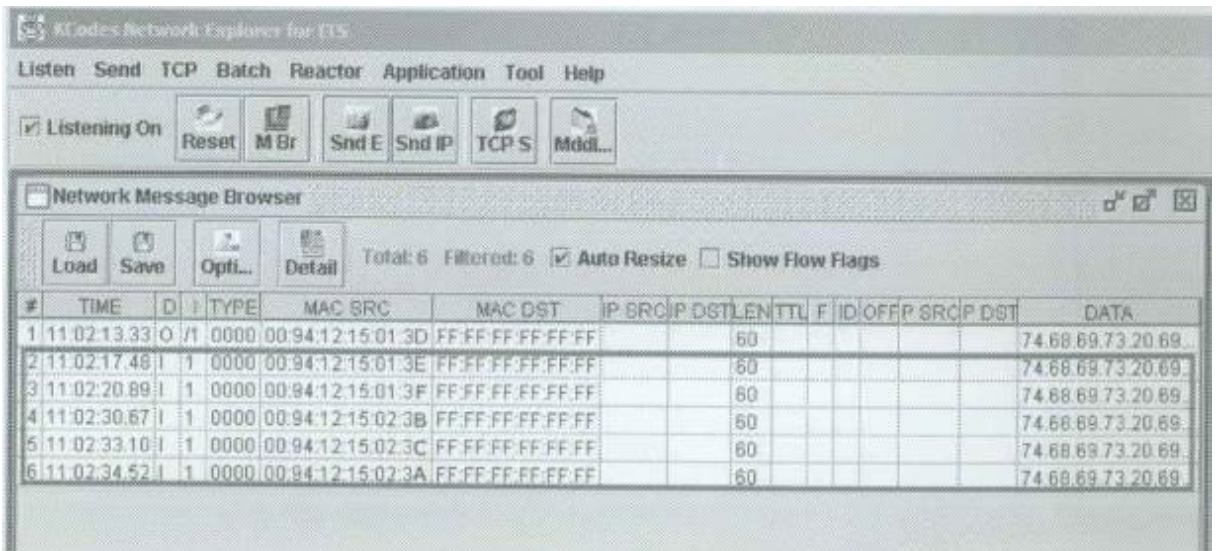

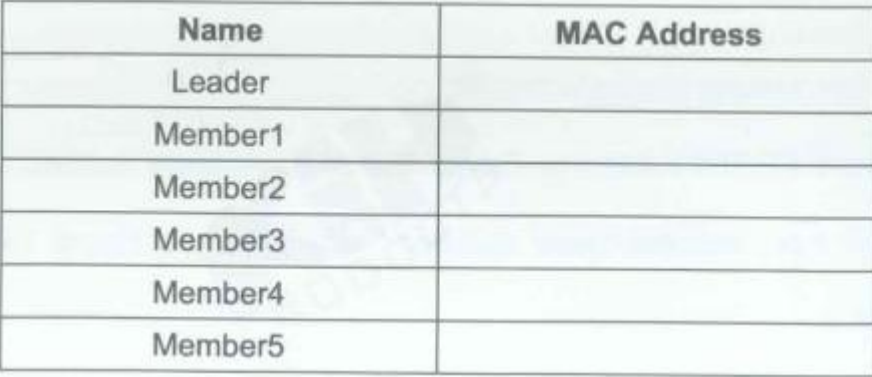

C. Liderin Üyelere Unicast Frame Göndermesi

## **Lider**

- 13. Yeni bir Network Message Sender açınız.
- 14. Hedef MAC Adres textbox'ına **<MAC Address of Member1>** yazınız. Veri kısmına **"hi member1 this is a unicast from leader"** giriniz ve **Send** butonuna tıklayınız. Şimdi Üye 1 Liderden bir frame almalıdır.
- 15. 2. üyeden 5. üyeye kadar 14. adımı tekrar ediniz.

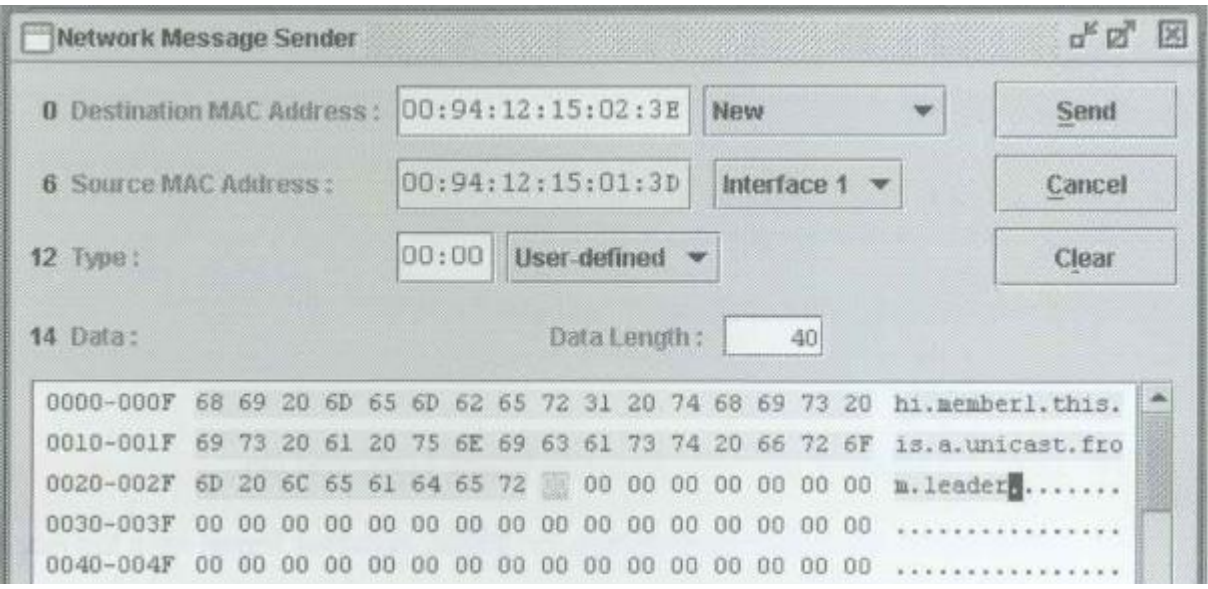

D. Üyelerin Lidere Unicast Framelerini Göndermesi

## **Üyeler**

- 16. Yeni bir Network Message Sender açınız.
- 17. Hedef MAC Adres textbox'ına **<MAC Address of Leader>** yazınız. Veri kısmına **"hi leader this is a unicast from member<your number>"** giriniz ve **Send** butonuna tıklayınız. Lider Üyelerden frame'leri almalıdır.

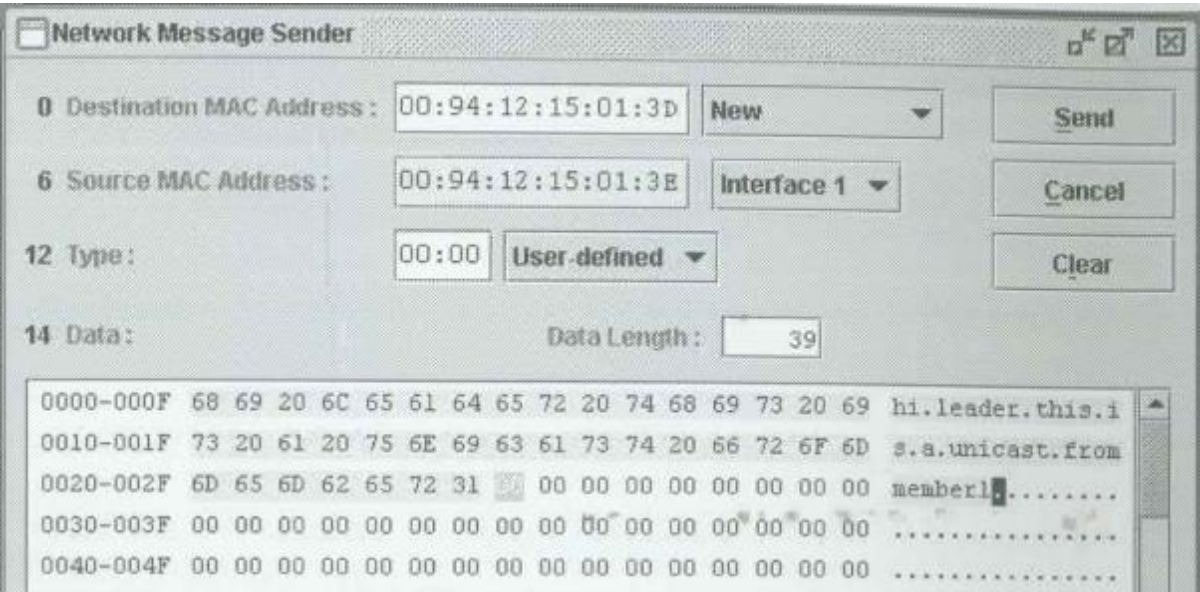

### **MDDL Platformuyla Ethernet Mesajlarının Gönderilmesi**

A. Broadcast Mesajlarının Gönderilmesi ve Otomatik Cevaplandırılması

### **Lider ve Üyeler**

- 18. Network Message Browser'ı açınız. **Listening On**'u işaretleyiniz.
- 19. Reactor menüsünden **MDDL Reactor Panel**'i seçerek MDDL Editör'ü açınız.

### **Üyeler**

20. MDDL Editör penceresinde **Load** butonuna tıklayınız ve C: \X \Tutorial \Ex01 \AutoResponser.mddl'i açınız. Ardından **Upld** butonuna tıklayınız.

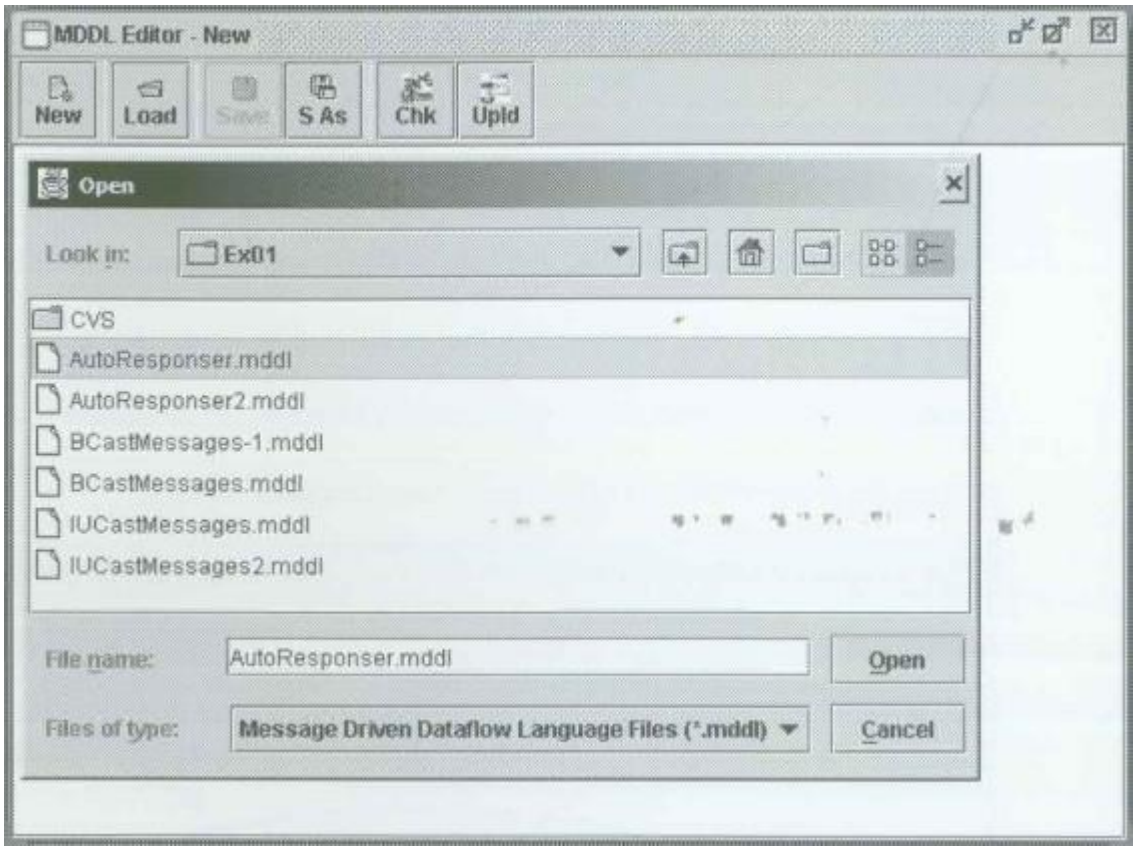

#### **Lider**

- 21. MDDL Editör penceresinde **Load** butonuna tıklayınız ve C: \X \Tutorial \Ex01 \BCastMessages.mddl'i açınız.
- 22. **Upld** butonuna tıklayınız. ITS Üyelere 5 saniye aralıklarla sürekli olarak birbiriyle aynı broadcast Ethernet mesajlarını gönderecektir.

B. Unicast Mesajlarının Gönderilmesi ve Otomatik Cevaplandırılması

## **Lider ve Üyeler**

23. Network Message Browser'ı resetleyiniz. **Listening On**'u işaretleyiniz.

## **Üyeler**

24. MDDL Editör penceresinde **Load** butonuna tıklayınız ve C: \X \Tutorial \Ex01 \AutoResponser.mddl'i açınız. Ardından **Upld** butonuna tıklayınız.

## **Lider**

- 25. MDDL Editör penceresinde **Load** butonuna tıklayınız ve C: \X \Tutorial \Ex01 \IUCastMessages.mddl'i açınız.
- 26. Önceden doldurduğunuz tabloya bakarak aşağıda gösterildiği gibi **<all the MAC addresses of Members>**'ı programa ekleyiniz. Son olarak **Upld** butonuna tıklayınız. ITS Üyelere 5 saniye aralıklarla sürekli olarak unicast Ethernet mesajlarını gönderecektir. Üyeler Liderden gelen frame'leri almalı ve otomatik olarak cevaplamalıdır.

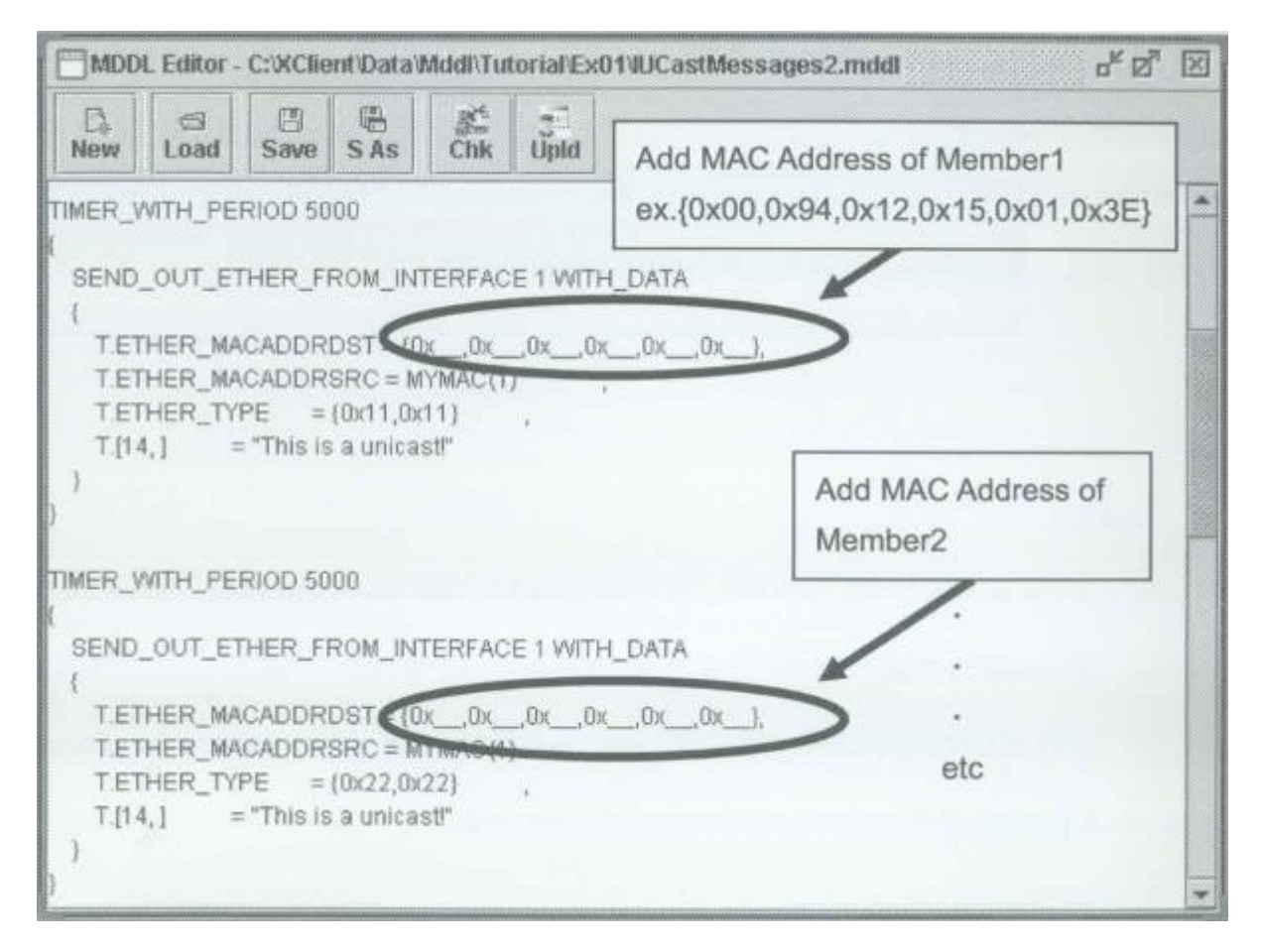

## **REACTOR PROGRAMLARI**

#### **1. BCastMessages.mddl**

```
TIMER WITH PERIOD 5000
\{SEND OUT ETHER FROM INTERFACE 1 WITH DATA
   \left\{ \right.T.ETHER_MACADDRDST = CNST_MACADDR_BROADCAST,
       T.ETHER MACADDRSRC = MYMAC(1)
       T.ETHER_TYPE = {0xAA,0xAA}
       T.[14, ]= "This is a broadcast!"
   \rightarrow\mathcal{P}
```
#### **2. BCastMessages-1.mddl**

```
TIMER WITH PERIOD 5000
\overline{\mathbf{f}}SEND OUT ETHER FROM INTERFACE 1 WITH DATA
     \left\{ \right.T.[0,5] = \{0 \times FF, 0 \times FF, 0 \times FF, 0 \times FF, 0 \times FF\}.T.[6,11] = MYMAC(1)T.[12,13] = {0xAA,0xAA}
                              = "This is a broadcast!"
          T.[14, ]\mathcal{F}
```
#### 3. IUCastMessages.mddl

```
TIMER WITH PERIOD 5000
\{SEND OUT ETHER FROM INTERFACE 1 WITH DATA
    \left\{ \right.T.ETHER MACADDRDST = \{0x .0x .0x .0x .0x .0x .0x .1,
       TETHER_MACADDRSRC = MYMAC(1)T.ETHER TYPE = {0x22,0x22}T.[14, ] = "This is a unicast!"
   3
١
TIMER_WITH_PERIOD 5000
\left\{ \right.SEND OUT ETHER FROM INTERFACE 1 WITH DATA
   \{T.ETHER_MACADDRDST = {0x _0x _0x _0x _0x _0x _0x
                                                            \lambdaT.ETHER MACADDRSRC = MYMAC(1)
                                                      \rightarrowT.ETHER_TYPE = {0x33,0x33}T.[14, ] = "This is a unicast!"
   \lambda\overline{\phantom{a}}TIMER WITH PERIOD 5000
\overline{\mathcal{L}}SEND_OUT_ETHER_FROM_INTERFACE 1 WITH_DATA
   \{T.ETHER_MACADDRDST = \{0x __,0x __,0x __,0x __,0x __,0x __},
       T.ETHER_MACADDRSRC = MYMAC(1)
       T.ETHER_TYPE = {0x44,0x44}= "This is a unicast!"
       T.[14, ]\mathcal{E}TIMER_WITH_PERIOD 5000
\left\{ \right.SEND OUT ETHER FROM INTERFACE 1 WITH DATA
    \{T.ETHER_MACADDRDST = (0x, 0x, 0x, 0x, 0x, 0x
                                                       ,0x }
       T.ETHER_MACADDRSRC = MYMAC(1)
                                                     \pmT.ETHER_TYPE = {0x55,0x55}\rightarrowT.[14.] = "This is a unicast!"
    \mathcal{E}\mathcal{F}TIMER WITH PERIOD 5000
\{SEND_OUT_ETHER_FROM_INTERFACE 1 WITH_DATA
    \{T.ETHER_MACADDRDST = {0x}, 0x, 0x, 0x
                                                       .0x\lambdaT.ETHER MACADDRSRC = MYMAC(1)T.ETHER_TYPE = {0 \times 66,0 \times 66}<br>T.[14, ] = "This is a unicast!"
```
#### 4. AutoResponser.mddl

```
ETHER_IN_HANDLER ANY
\{IF(S.ETHER_MACADDRDST==MYMAC(INTERFACE()))
   \left\{ \right.SEND_OUT_ETHER_FROM_INTERFACE INTERFACE() WITH_DATA
       \{T
                            = S
          T.ETHER_MACADDRDST = S.ETHER_MACADDRSRC
          T.ETHER_MACADDRSRC = MYMAC(INTERFACE())
          T.ETHER TYPE
                              = {0xAA,0xAA}T.[16, ]= "Received your unicast!"
      \mathcal{F}IF(S.ETHER_MACADDRDST==CNST_MACADDR_BROADCAST)
   \{SEND OUT_ETHER_FROM_INTERFACE INTERFACE() WITH_DATA
       \{T
                            = S
          T.ETHER_MACADDRDST = S.ETHER_MACADDRSRC
          T.ETHER MACADDRSRC = MYMAC(INTERFACE())
          T.ETHER_TYPE
                              = {0xBB,0xBB}
          T.[16, ]= "Received your broadcast!"
       3
B
```